## **How To Apply CAD Layers To A Floor Plan**

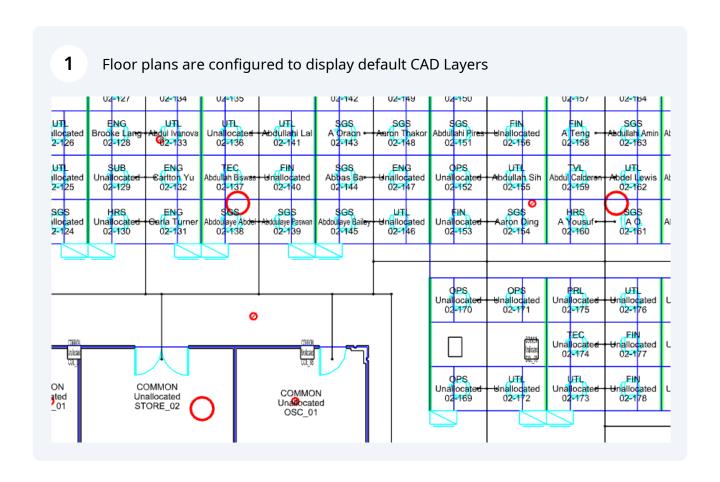

To change CAD layers, click "Layers".

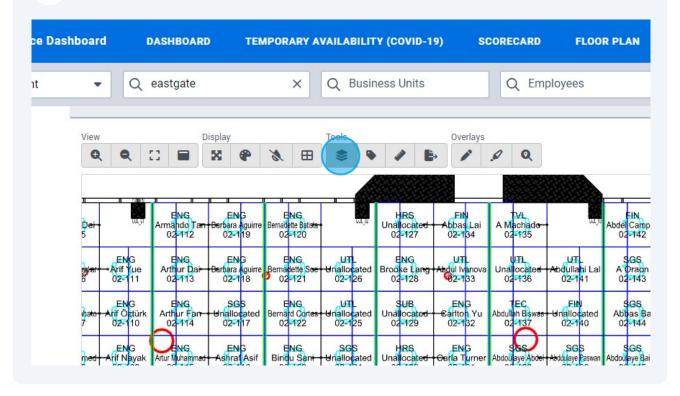

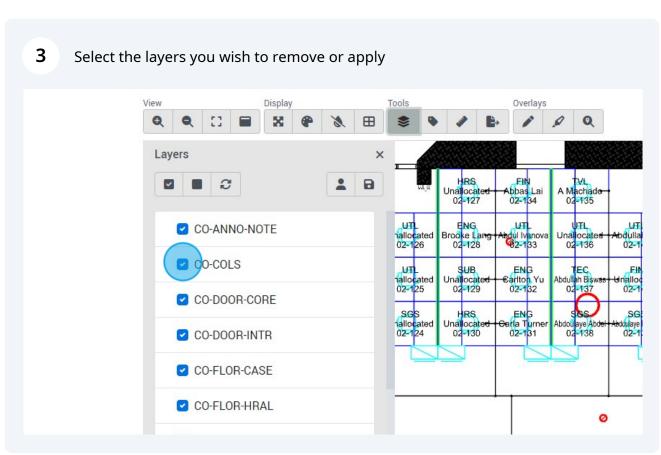

The floor plan now displays the selected layers.

View

Display

Tools

Overlays

Layers

Layers

CO-ANNO-NOTE

Display

Tools

Overlays

Display

Tools

Overlays

Display

Tools

Overlays

Display

Tools

Overlays

Display

Tools

Overlays

Display

Tools

Overlays

Display

Tools

Overlays

Display

Tools

Overlays

Display

Tools

Overlays

Display

Tools

Overlays

Display

Tools

Overlays

Display

Tools

Overlays

Display

Tools

Overlays

Display

Tools

Overlays

Display

Tools

Overlays

Display

Display

Display

Display

Display

Display

Display

Display

Display

Display

Display

Display

Display

Display

Display

Display

Display

Display

Display

Display

Display

Display

Display

Display

Display

Display

Display

Display

Display

Display

Display

Display

Display

Display

Display

Display

Display

Display

Display

Display

Display

Display

Display

Display

Display

Display

Display

Display

Display

Display

Display

Display

Display

Display

Display

Display

Display

Display

Display

Display

Display

Display

Display

Display

Display

Display

Display

Display

Display

Display

Display

Display

Display

Display

Display

Display

Display

Display

Display

Display

Display

Display

Display

Display

Display

Display

Display

Display

Display

Display

Display

Display

Display

Display

Display

Display

Display

Display

Display

Display

Display

Display

Display

Display

Display

Display

Display

Display

Display

Display

Display

Display

Display

Display

Display

Display

Display

Display

Display

Display

Display

Display

Display

Display

Display

Display

Display

Display

Display

Display

Display

Display

Display

Display

Display

Display

Display

Display

Display

Display

Display

Display

Display

Display

Display

Display

Display

Display

Display

Display

Display

Display

Display

Display

Display

Display

Display

Display

Display

Display

Display

Display

Display

Display

Display

Display

Display

Display

Display

Display

Display

Displ

Unallocated STORE\_02 Ø

COMMON Unabcated OSC\_01

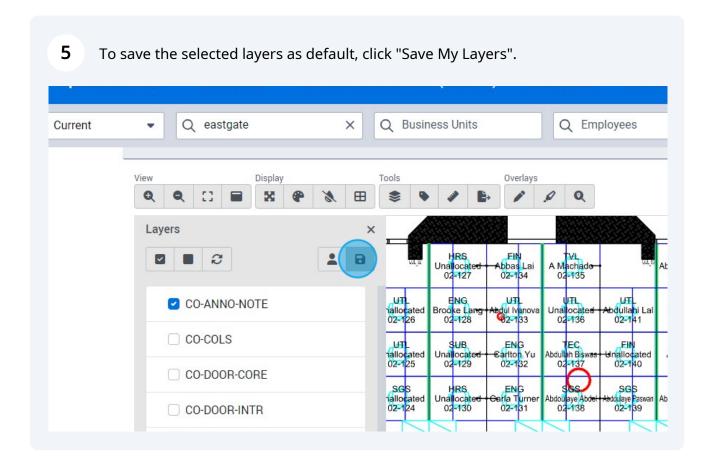

CO-FLOR-HRAL

CO-FLOR-PFIXCO-FLOR-STRS

✓ CO-FLOR-TPTN

✓ CO-WALL-CORE

**6** To reset your layers to the default, click "Reset Layers".

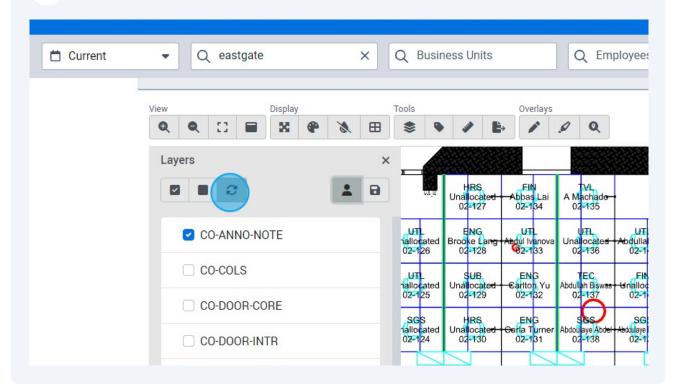

7 To return to your saved layers, click "Reset My Layers". View Display Overlays Tools 23 Q Q  $\blacksquare$ Layers FIN bbas Lai 02-134 HRS A Machade 02-135 8 ~ C Unallocate 02-127 UT UT ENG UTL UTL CO-ANNO-NOTE nallocated 02-126 Brooke La 02-128 dullan 02-14 dul Ivanov 2-133 Unallocate 02-136 CO-COLS TEC Abdullah Bisy 02-137 ENG arlton Yu 02-132 FIN nalloca 02-140 UT SUB nallocated 02-125 Unallocate 02-129 CO-DOOR-CORE ENG arla Turner 02-131 SGS HRS SGS Unallocate 02-130 nallocated 02-124 Abdou aye Ab 02-138 doulaye Pa 02-139 CO-DOOR-INTR